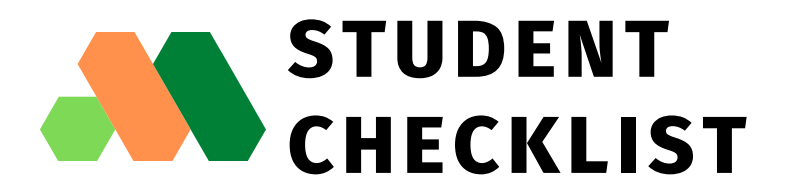

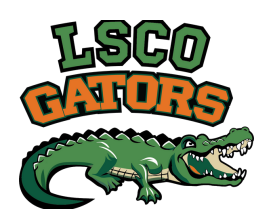

## **DAY 1 READINESS**

## **PRIOR TO CLASS START DATE: 1**

- Set up your initial password.
	- 1.Go to <u><https://www2.lsco.edu/sspr/></u>
	- 2.Enter your LSCO ID (R800#) and username (ex. jsmith1@my.lsco.edu.) Click Validate Information button.
	- 3.You will receive an email through your personal email account to set up your password.
- Complete the Blackboard Student [Orientation](https://lsco.blackboard.com/ultra/courses/_6116_1/cl/outline) (You must log in).
- Review the Online Attendance & Activity [Requirements](https://www.lsco.edu/distanceed/Attendance%20and%20Participation%20Requirements.pdf).
- OPTIONAL: View & purchase required textbooks through the [Gator](https://www.lsco.edu/gatorbookpack/gator-book-pack.asp) Book [Pack](https://www.lsco.edu/gatorbookpack/gator-book-pack.asp).
- Install the Bb [Student](https://www.blackboard.com/teaching-learning/learning-management/mobile-learning-solutions) App on your smartphone (available on Apple iOS  $\bigcirc$ and Google Android).
- $\langle \bigcirc \rangle$ Go through the LSCO Technology [Requirements](https://www.lsco.edu/distanceed/requirements.asp) to make sure your computer, laptop, and/or hardware is ready to start online classes. Download the Microsoft Outlook app to check LSCO email (available on Apple iOS and Google Android).
- Review the [Academic](https://www.lsco.edu/calendar/calendar.asp) Calendar for important semester dates.

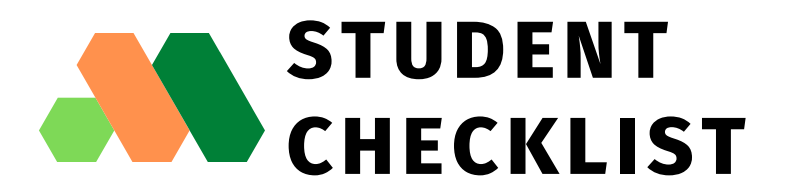

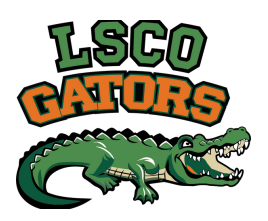

## **DAY 1 READINESS**

**2**

## **48 HOURS TO DAY 1:**

- Courses in Blackboard are available 48 hours prior to first class day.
- Go to the [MyGator](https://login.microsoftonline.com/0d4d0add-b69f-4543-8b68-657ae5c3d075/saml2) portal to access your online courses.
	- $\langle \rangle$  Log in using your NetID username and password.
	- $\langle \rangle$  Your password is the same for logging into the campus computers, Gator Self Service, Office 365, Library services, Upswing, etc.
- In your courses, read carefully through your Syllabus.
- $\langle \ \rangle$ Find your instructor's contact information.
- If available, introduce yourself in the Discussion Board.
- $\bigcirc$ Look for the course schedule, due dates for tests, assignments, discussion boards, etc.
- If your course uses third-party/publisher software (Hawkes, Pearson, McGraw-Hill, etc), read thoroughly the instructions, if available.
	- $\langle \rangle$  NOTE: Technical support/assistance for publisher content and products can be found on the LSCO Online [Publisher](https://www.lsco.edu/distanceed/Third-Party%20Product%20Support%20Contacts.pdf) & Third-Party Products page.

Lamar State College Orange 410 Front Street, Orange, TX 77630 409-883-7750

Blackboard Support 24/7 844-867-7324